# **The Baruch Academic Rebound (BAR) Program Summer 2022**

#### **What is BAR?**

The Baruch Academic Rebound (BAR) Program provides a weekly, one-on-one tutoring appointment with an experienced tutor for students who are repeating a course to help them complete the course successfully and regain their academic momentum. The BAR program is a service of the Student Academic Consulting Center (SACC) and is funded in part by a grant from the National Grid Foundation. BAR is available both on campus and online, contingent upon tutor availability.

### **Who is eligible?**

BAR is for students who are repeating a course at Baruch in which they previously received a grade of F, FIN, or any form of W. The list of courses covered by BAR changes from semester to semester. In the Summer 2022 semester, BAR is available for students repeating ACC 2101, ACC 2203, ACC 3000, and MTH 1023.

## **How do I sign up?**

To participate in BAR, you must make an appointment to meet with a member of the SACC staff online via Zoom. During this meeting, which should take no more than fifteen minutes, you will review the program policies and choose a time and day for your weekly tutoring session. Appointments are available on June 3 and June 6. See below for further instructions.

## **Schedule a Meeting to Sign Up for BAR**

The deadline to sign-up period for BAR is 5:00 PM on Monday, January 6, or until the program is full, whichever happens first. To sign up, follow these steps to schedule a time to meet (via Zoom) with a member of the SACC staff:

- 1. To access TutorTrac , go to [sacc.baruch.cuny.edu/appointments](https://sacc.baruch.cuny.edu/appointments/) and log in with your Baruch username and password (the ones you use to check your Baruch email).
- 2. From your TutorTrac main menu screen, click **Search Availability**. For **Center**, choose "BAR Program Sign-Up Center (SACC). " For the **Section**, choose "BAR Program Sign-Up" and for **Reason,** choose "Sign Up for BAR." Then click the Search button to find open appointments.
- 3. Click on the time you want, and make sure to save the appointment. You will receive a confirmation email. **Read the confirmation email carefully. It will contain instructions for how to access your Zoom session**. For more information, please visit the SACC website at [sacc.baruch.cuny.edu](https://sacc.baruch.cuny.edu/)

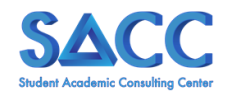

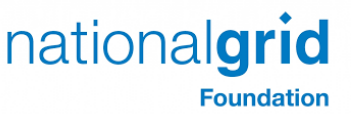

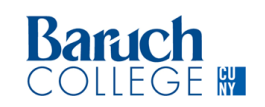